Prüflingsnummer

Vor- und Familienname

## **Industrie- und Handelskammer**

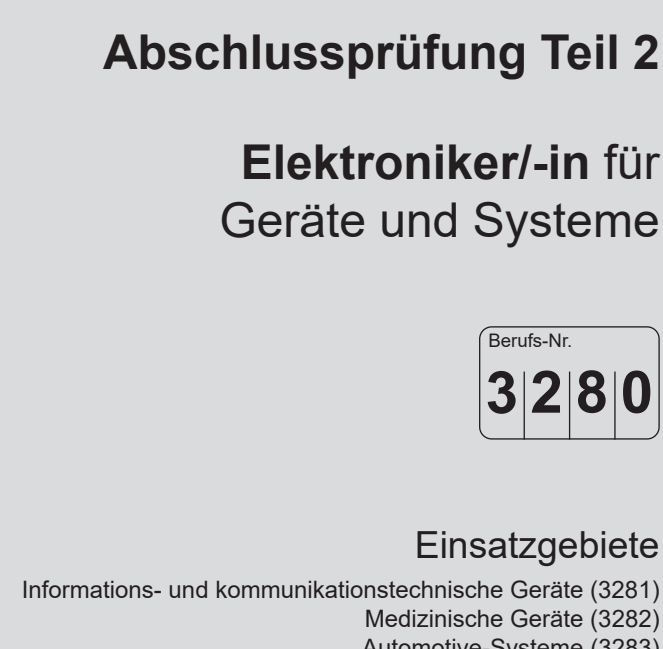

Medizinische Geräte (3282) Automotive-Systeme (3283) Systemkomponenten, Sensoren, Aktoren, Mikrosysteme (3284) EMS (Electronic Manufacturing Services) (3285) Mess- und Prüftechnik (3286)

> **Arbeitsauftrag Praktische Aufgabe**

**Bereitstellungsunterlagen für den Ausbildungsbetrieb Vorbereitungsunterlagen für den Prüfling**

**Sommer 2024**

S24 3280 B

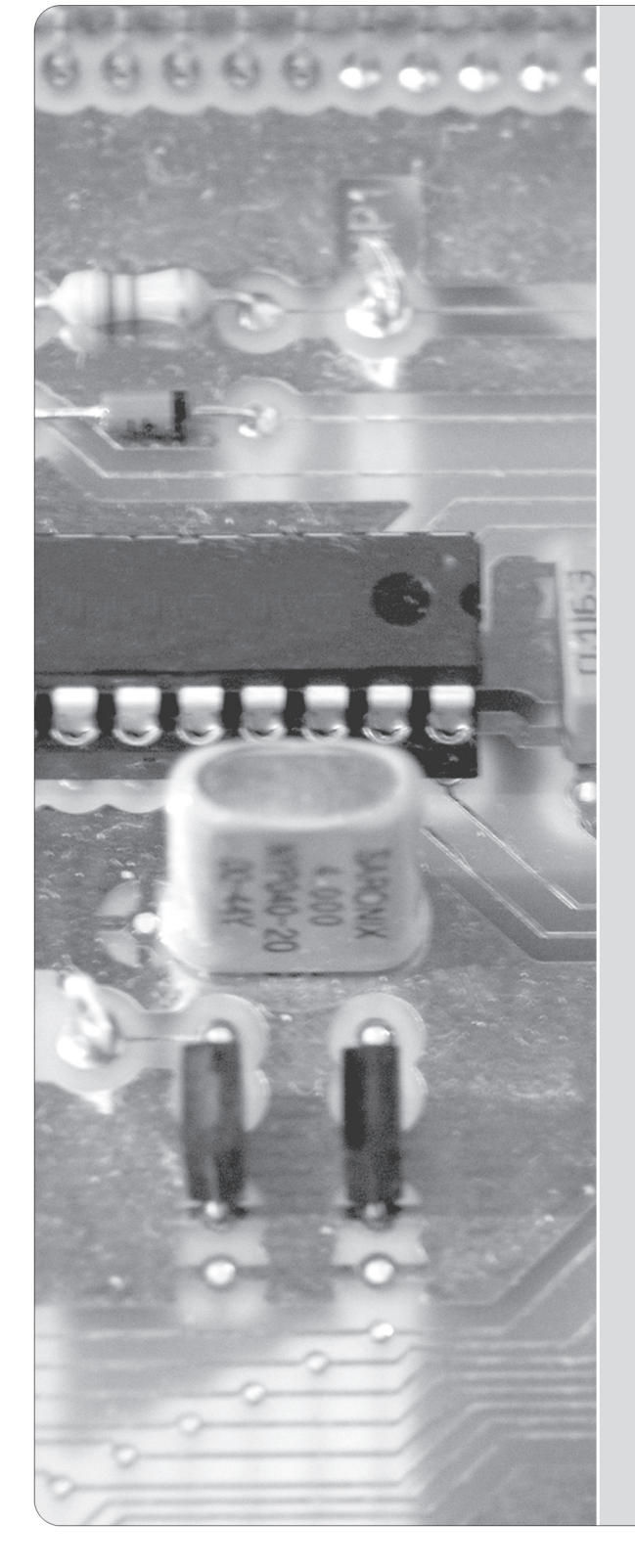

**IHK** 

PAL - Prüfungsaufgaben- und Lehrmittelentwicklungsstelle **IHK Region Stuttgart** 

© 2024, IHK Region Stuttgart, alle Rechte vorbehalten

#### **1 Inhaltsübersicht**

Dieses Heft beinhaltet zum einen die "Bereitstellungsunterlagen für den Ausbildungsbetrieb" und zum anderen bereits den Arbeitsauftrag "Vorbereitung der praktischen Aufgabe".

Bereitstellungsunterlagen für den Ausbildungsbetrieb Vorbereitungsunterlagen für den Prüfling

#### **Vom Ausbildungsbetrieb bereitzustellen Vom Prüfling zu bearbeiten**

Seite 2 f Allgemeine Informationen | Seite 9 ff. Arbeitsauftrag,

Seite 4 ff. Stücklisten:

– Komponente 1 (Baugruppe -A1) – Komponente 4 (Baugruppe -A2)

## **2 Komponenten**

Diese Abschlussprüfung Teil 2 – Sommer 2024 ist in fünf Komponenten aufgeteilt. Die Komponenten können teilweise durch betriebsübliche Alternativen ersetzt werden.

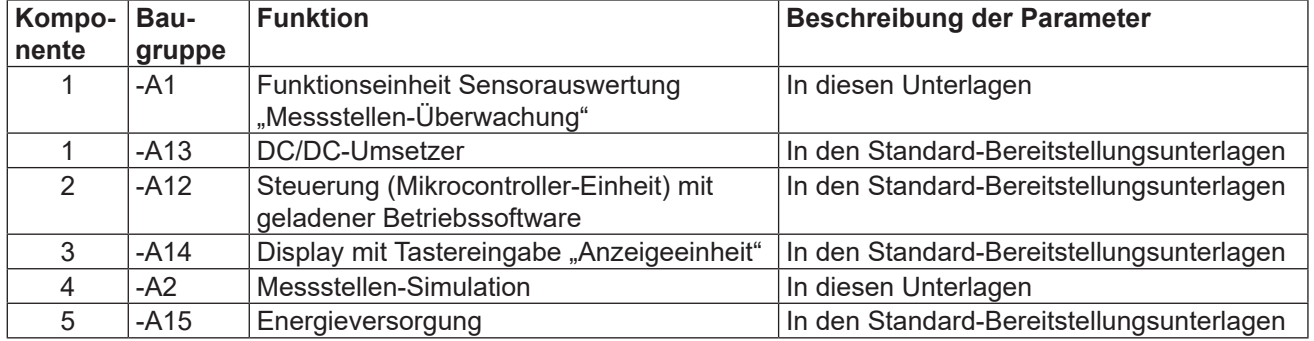

## **3 Allgemeine Hinweise**

In der Abschlussprüfung Teil 2 hat der Prüfling innerhalb des Arbeitsauftrags eine praktische Aufgabe vorzubereiten und durchzuführen.

Für den Arbeitsauftrag sind vom Ausbildungsbetrieb die in diesem Heft und in den Standard-Bereitstellungsunterlagen für den Ausbildungsbetrieb (für diese Prüfung) aufgeführten Werkzeuge, Hilfsmittel, Prüfmittel und Materialien bereitzustellen.

Die Materialbereitstellungs- und Herstellungsunterlagen der Standard-Baugruppen finden Sie in den Standard-Bereitstellungsunterlagen für den Ausbildungsbetrieb Version 2.

Das Heft "Standard-Bereitstellungsunterlagen für den Ausbildungsbetrieb" zum Beruf Elektroniker/-in für Geräte und Systeme kann unter www.ihk-pal.de heruntergeladen oder in Papierform bei der für den Ausbildungsbetrieb zuständigen Industrie- und Handelskammer angefordert werden.

Dieses Heft (Bereitstellungsunterlagen für den Ausbildungsbetrieb mit den Vorbereitungsunterlagen für den Prüfling), das Heft der Standard-Bereitstellungsunterlagen und die Prüfungsmittel sind dem Prüfling rechtzeitig vor dem Termin der Abschlussprüfung Teil 2 zu übergeben, damit er die Prüfungsmittel auf Vollständigkeit und Funktionsfähigkeit überprüfen kann.

Die Aufgabenstellungen aus dem Arbeitsauftrag "Vorbereitung der praktischen Aufgabe" muss der Prüfling selbstständig durchführen und dies mit der "Persönlichen Erklärung" bestätigen.

Der Prüfling ist vom Ausbildenden darüber zu unterrichten, dass die Arbeitskleidung den Unfallverhütungsvorschriften entsprechen muss.

Vom Ausbildungsbetrieb ist sicherzustellen, dass der zur Prüfung zugelassene Prüfling bezüglich der gültigen Arbeitsvorschriften (zum Beispiel: DGUV Vorschrift 1, DGUV Vorschrift 3, DIN VDE) eine Sicherheitsunterweisung erhalten hat.

Für den Nachweis der Sicherheitsunterweisung kann ein firmeninternes oder das auf den Internetseiten der PAL verfügbare Formular "Unterweisungsnachweis" verwendet werden.

Der Prüfling bestätigt mit seiner Unterschrift, dass er die Sicherheitsunterweisung erhalten hat und die Vorschriften beachten und einhalten wird.

Die unterschriebene Bestätigung der Sicherheitsunterweisung hat der Prüfling vor Beginn der Prüfung vorzulegen.

#### **Bei nicht sicherer Arbeitskleidung oder ohne den Unterweisungsnachweis ist eine Teilnahme an der Prüfung ausgeschlossen.**

Die Spezialisierung auf ein bestimmtes Produkt, in diesem Fall Arduino/Genuino Uno, wurde nur aus Gründen der Konkretisierung beziehungsweise zum Verständnis der Prüfungsaufgabe gewählt. Die Konkretisierung auf das Produkt Arduino/Genuino Uno ist nicht bindend. Die Verwendung eines anderen Produkts mit gleicher Spezifikation ist, bei Anpassung der prüfungsrelevanten Daten, möglich. Hierüber ist der Prüfungsausschuss im Vorfeld zu informieren.

(Arbeitsauftrag "Vorbereitung der praktischen Aufgabe")

Vorbereitung der praktischen Aufgabe

Dieser Prüfungsaufgabensatz wurde von einem überregionalen nach § 40 Abs. 2 BBiG zusammengesetzten Ausschuss beschlossen. Er wurde für die Prüfungsabwicklung und -abnahme im Rahmen der Ausbildungsprüfungen entwickelt. Weder der Prüfungsaufgabensatz noch darauf basierende Produkte sind für den freien Wirtschaftsverkehr bestimmt.

Beispielhafte Hinweise auf bestimmte Produkte erfolgen ausschließlich zum Veranschaulichen der Produktanforderung beziehungsweise zum Verständnis der jeweiligen Prüfungsaufgabe. Diese Hinweise haben keinen bindenden Produktcharakter.

## **4 Informationen zur Prüfung**

Diese Abschlussprüfung ist aus mehreren Komponenten aufgebaut. Auch können mehrere Baugruppen eine Komponente bilden.

Das während des Arbeitsauftrags "Vorbereitung der praktischen Aufgabe" (8 Stunden) erstellte System muss funktionsfähig zur "Durchführung der praktischen Aufgabe" (6 Stunden) mitgebracht werden.

Für die Bereitstellung der wahlfreien Komponenten zur "Vorbereitung der praktischen Aufgabe" (8 Stunden) und zur "Durchführung der praktischen Aufgabe" (6 Stunden) stehen folgende Möglichkeiten offen:

- Herstellung der Komponenten auf Basis dieser Bereitstellungsunterlagen
- Herstellung einzelner Komponenten auf Basis dieser Bereitstellungsunterlagen und Bereitstellung von betriebseigenen Systemen, die die geforderten Eigenschaften der zu fertigenden Komponenten erfüllen

Das Heft "Bereitstellungsunterlagen für den Ausbildungsbetrieb" mit den "Vorbereitungsunterlagen für den Prüfling" und das Heft "Standard-Bereitstellungsunterlagen für den Ausbildungsbetrieb" müssen während des Arbeitsauftrags "Durchführung der praktischen Aufgabe" vorliegen.

Für die Herstellung der Baugruppen und Komponenten sind die technischen Daten der Bauelemente unbedingt einzuhalten (auch die Rastermaße).

Die Funktion der Komponenten muss vor der Prüfung geprüft sein.

Die unter den folgenden Abschnitten genannten Materialien sind für den Arbeitsauftrag ("Vorbereitung der praktischen Aufgabe" und "Durchführung der praktischen Aufgabe") bereitzustellen.

Stellen Sie die Trimmwiderstände vor der Montage in Mittelstellung.

Der Arduino/Genuino Uno mit der geladenen Betriebssoftware 3280S24 wird auf die vorbereiteten Kontakte der Komponente 1 gesteckt.

## **5 Materialien**

## 5.1 "Standard-Bereitstellungsunterlagen für den Ausbildungsbetrieb"

In den Unterlagen befinden sich weitere Angaben zu benötigten Prüfungsmitteln. Sie können auf den Internetseiten der PAL heruntergeladen werden.

## 5.2 Taschenrechner, Tabellenbücher, Formelsammlungen, Übersetzungshilfen

Bei der Durchführung der Arbeitsaufträge ist die Verwendung eines nicht kommunikationsfähigen Taschenrechners sowie von Tabellenbüchern, Formelsammlungen und Übersetzungshilfen Deutsch-Englisch/Englisch-Deutsch in Buchform zugelassen.

## 5.3 Dokumentation

Für die Dokumentation beziehungsweise für die aufgabenspezifischen Unterlagen wird ein Schnellhefter DIN A4 und Schreibzeug benötigt.

## 5.4 Datenblätter

Der Prüfling muss sich über die verwendeten Bauelemente informieren.

Folgende Datenblätter müssen in der Dokumentation des Prüflings vorhanden sein. Diese übergibt der Prüfling nach Beendigung der Prüfung dem Prüfungsausschuss.

- LM358
- Pt100
- Pt1000
- Leuchtdiode rot
- Leuchtdiode blau

Notwendige Daten sind:

General Descriptions, Features, Applications, Electrical Characteristics, Absolute Ratings, Operating Conditions, Thermal Data, Truth Table

## 5.5 Betriebssoftware

Die Betriebssoftware finden Sie auf den Internetseiten der PAL. Diese ist vor der Prüfung auf den Arduino/Genuino Uno zu laden.

Unmittelbar nach dem Hochladen der Betriebssoftware startet eine serielle Übertragung. Der Inhalt kann mit dem "seriellen Monitor" des Übertragungsprogramms sichtbar gemacht werden (die Baud-Rate von 9600 Bd beachten). Bei erfolgreicher Übertragung erscheint der Prüfungstermin.

# **IHK**

Abschlussprüfung Teil 2 – Sommer 2024

## **Arbeitsauftrag, Materialbereitstellung Komponente 1 (Baugruppe -A1) Funktionseinheit, Stückliste**

**Elektroniker/-in** für Geräte und Systeme

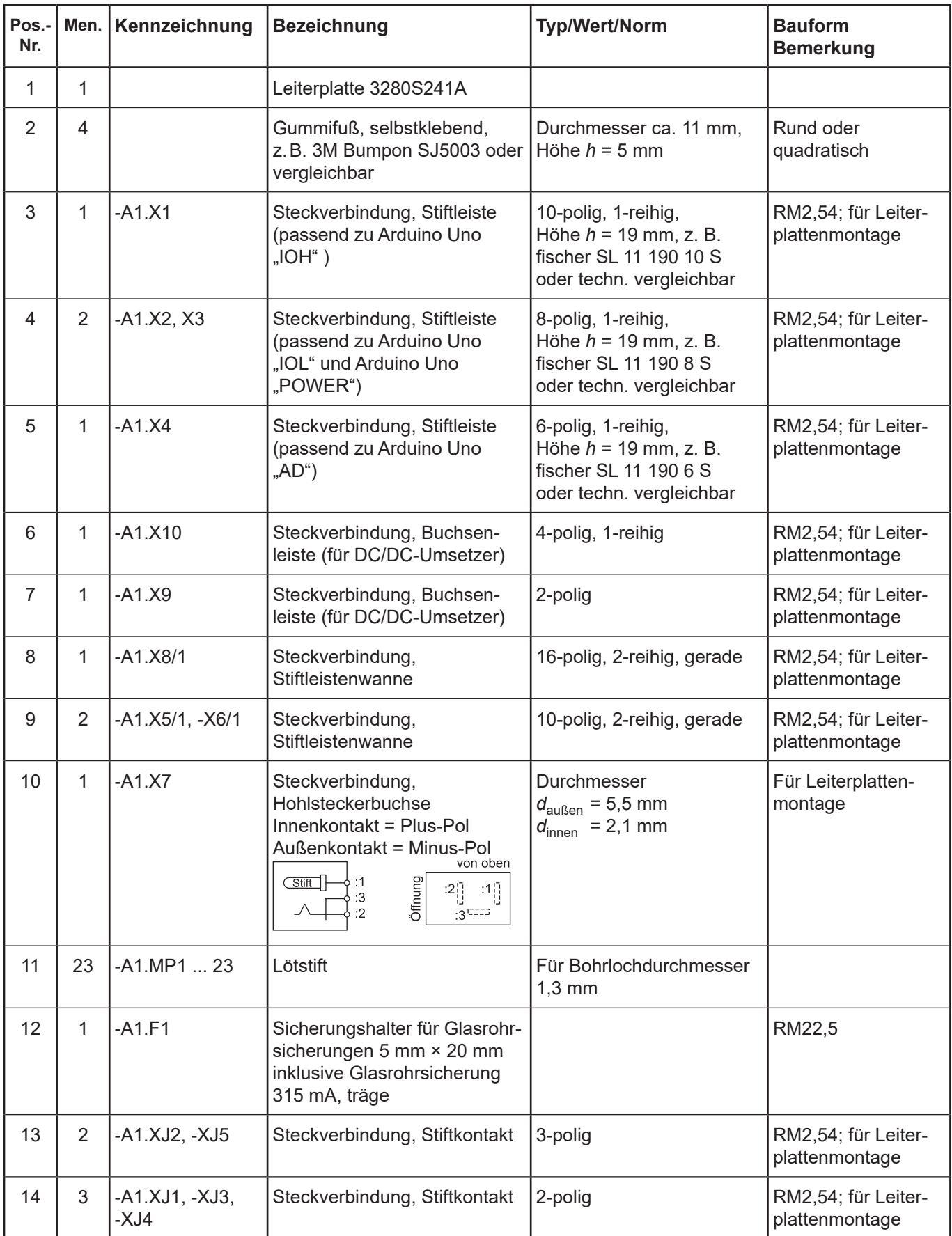

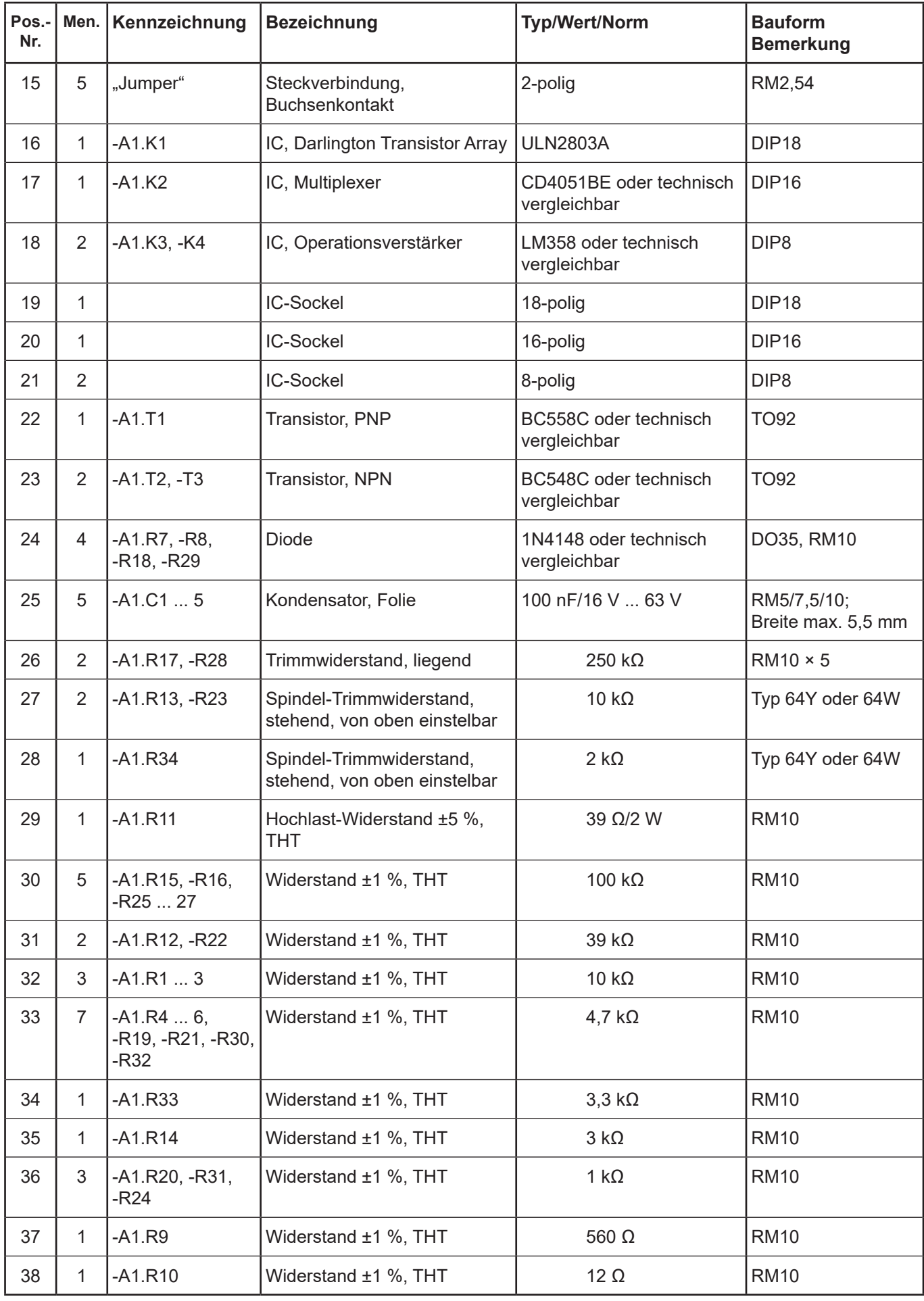

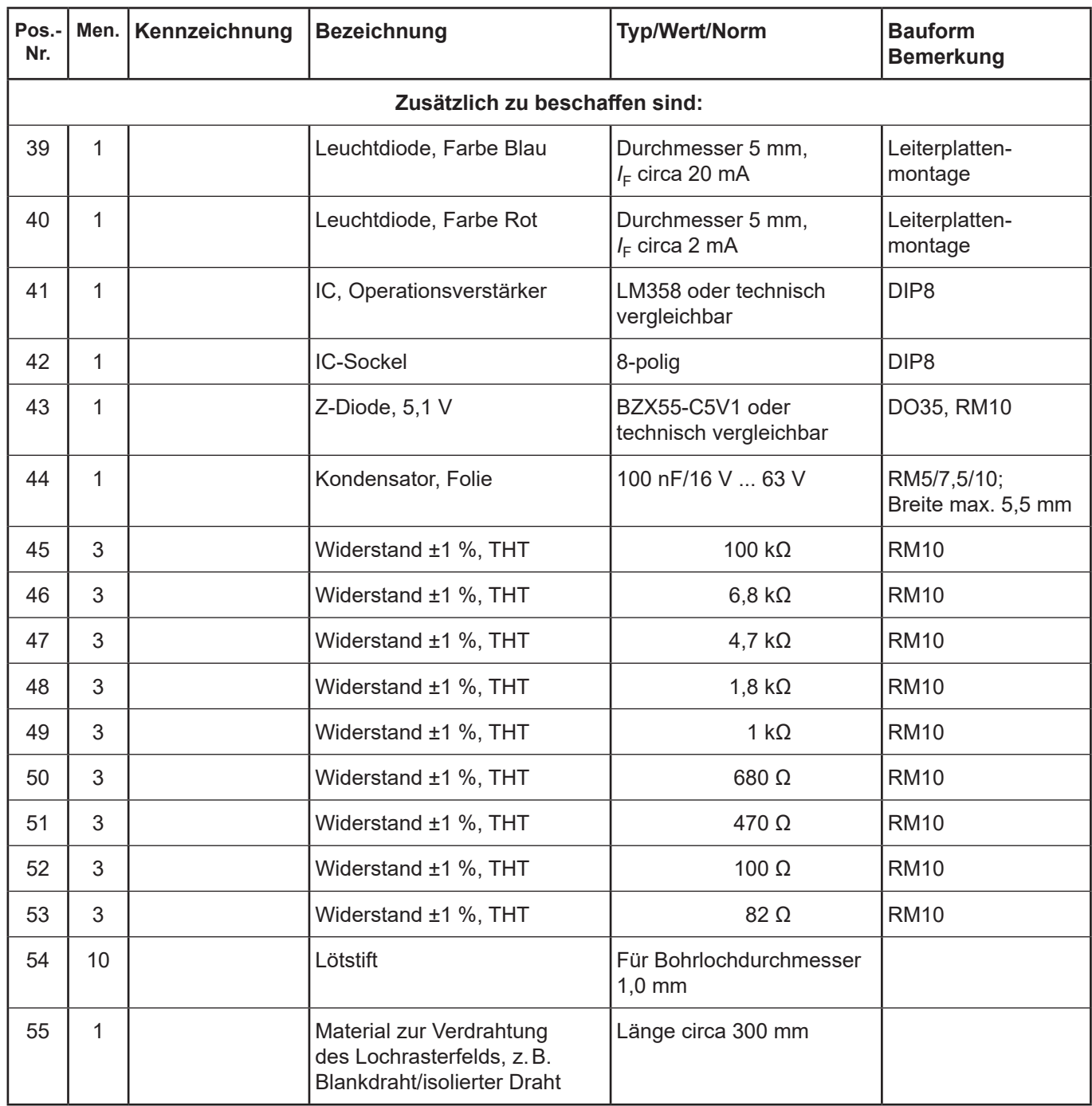

Abschlussprüfung Teil 2 – Sommer 2024

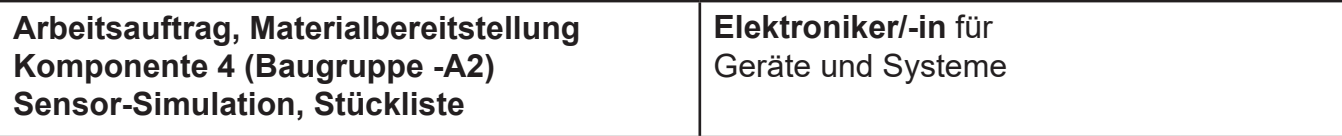

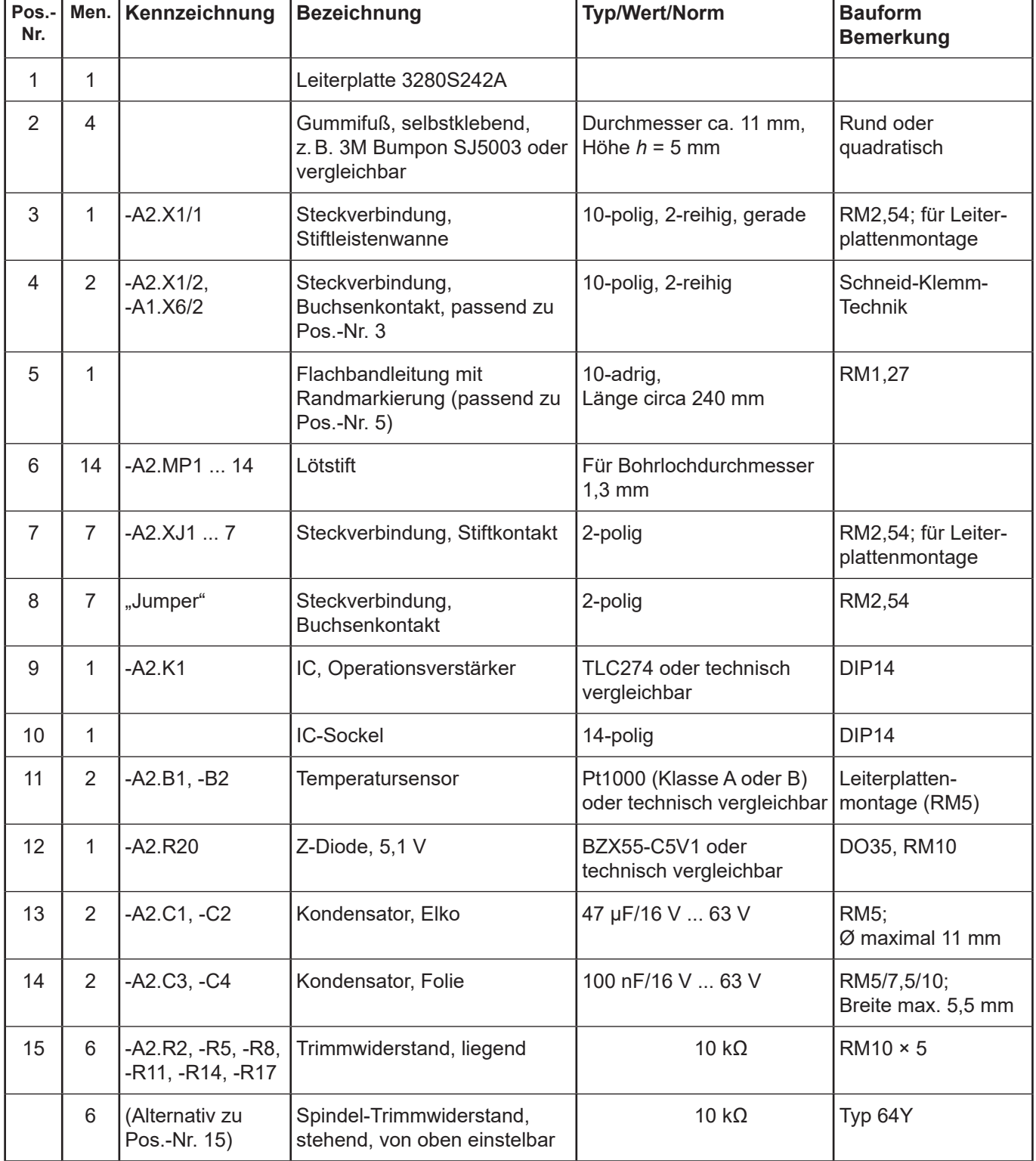

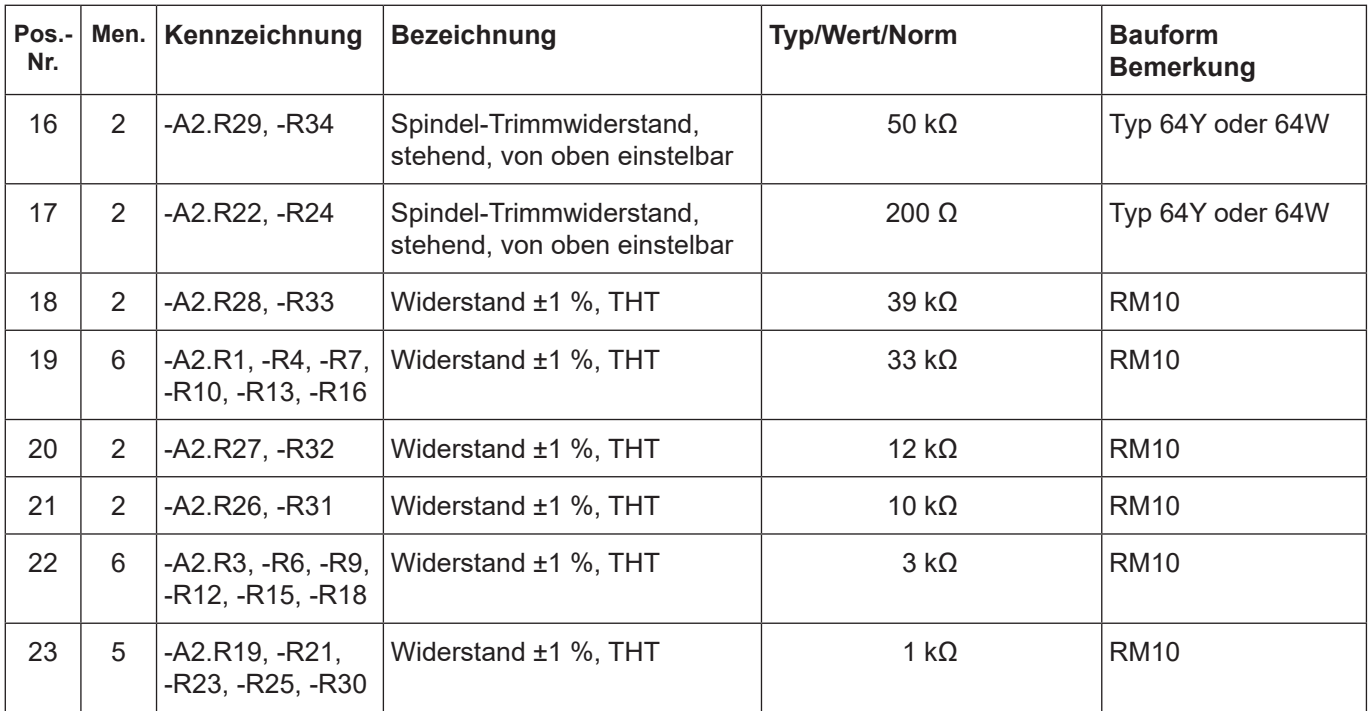

## **Flachbandleitung**

Seite 7, Pos.-Nrn. 4 und 5

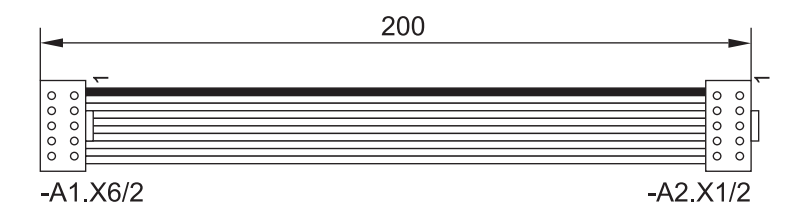

Hinweis: Gegebenenfalls die Zugentlastung mitbeachten.

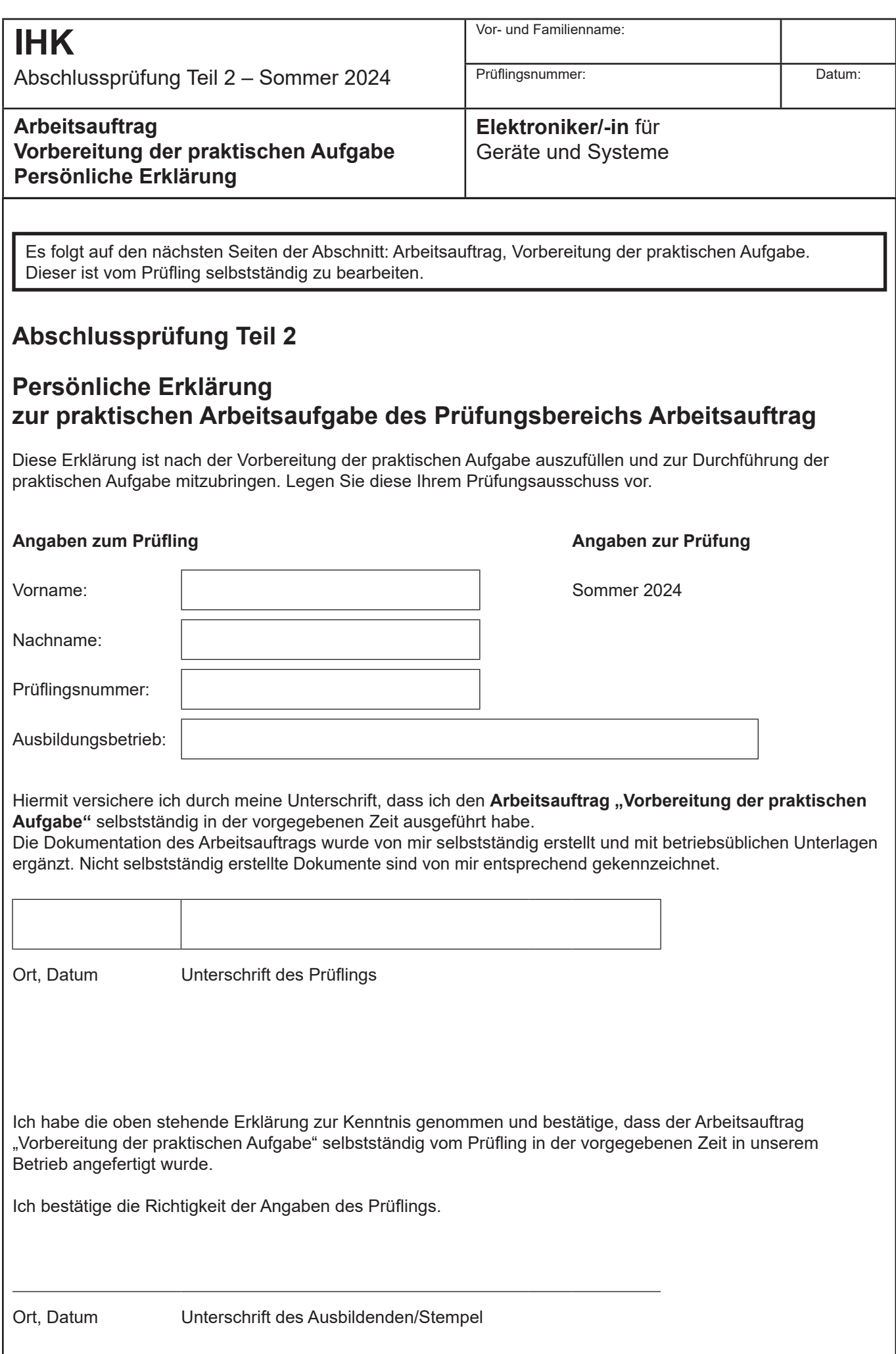

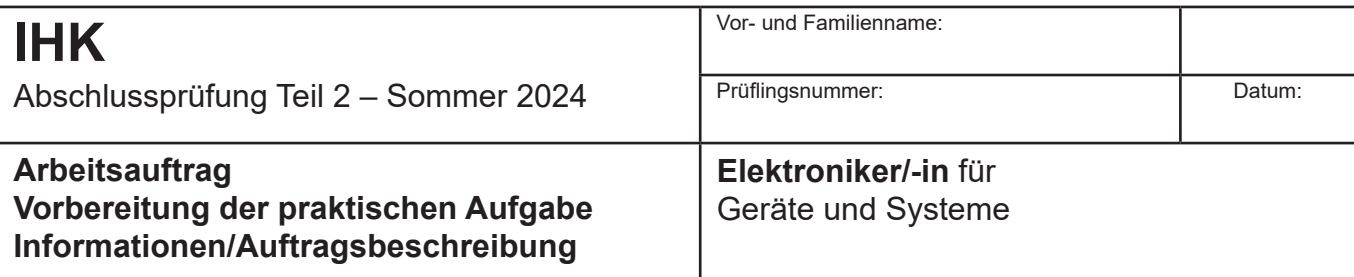

## **1 Allgemeine Information**

Auf der Titelseite dieses Hefts sind einzutragen:

– Die mit der Einladung mitgeteilte Prüflingsnummer – Vor- und Familienname des Prüflings

Die "Vorbereitung der praktischen Aufgabe" ist von Ihnen als Prüfling selbstständig durchzuführen. Die persönliche Erklärung muss von Ihnen ausgefüllt und unterschrieben werden.

Die "Vorbereitung der praktischen Aufgabe" ist in einer **Vorgabezeit von 8 Stunden** zu erstellen.

Sie ist in eine Informationsphase, eine Planungsphase, eine Durchführungsphase und eine Kontrollphase gegliedert. Für die Bearbeitung benötigen Sie die angegebenen Materialien aus den "Bereitstellungsunterlagen für den Ausbildungsbetrieb" und die benötigten Baugruppen aus den "Standard-Bereitstellungsunterlagen" (auf den Internetseiten der PAL herunterladbar).

Die gültigen Normen und Vorschriften sowie Anforderungen an den Auftragnehmer sind zu beachten. Die vorgegebenen Seiten sind zu verwenden. Falls weitere Arbeitsblätter erforderlich sind, müssen diese entsprechend ihrer Zugehörigkeit gekennzeichnet werden.

Kennzeichnen Sie vor Abschluss der "Vorbereitung der praktischen Aufgabe" alle Unterlagen, auch Ihre innerbetrieblichen sowie selbst erstellten Dokumentationen, mit Ihrem Vor- und Familiennamen und Ihrer Prüflingsnummer (siehe Kopiervorlage) und legen Sie diese sortiert im vorgegebenen Schnellhefter ab.

Die funktionierende Hardware und der mit Ihren Unterlagen und innerbetrieblichen, vorgegebenen beziehungsweise selbst angefertigten Dokumentationen erstellte Schnellhefter müssen am Prüfungstag zur "Durchführung der praktischen Aufgabe" (6 h) vorliegen.

#### **2 Auftragsbeschreibung**

Die folgenden Aufgaben/Aufträge haben Sie selbstständig abzuarbeiten, vorzubereiten und falls erforderlich zu dokumentieren.

– Analysieren Sie den Arbeitsauftrag.

- Erstellen Sie einen Arbeitsplan mit der zeitlichen Reihenfolge der durchzuführenden Arbeiten, der geplanten Arbeitszeit, dem erforderlichen Material und den Prüf- und Messmitteln.
- Erstellen Sie als Überblick ein Blockschaltbild aus den einzelnen Schaltungsteilen. Geben Sie dabei den Signalfluss an.
- Erstellen Sie das System nach den vorgegebenen Unterlagen.
- Nach dem Löten der Platine und vor dem Stecken der Baugruppen und ICs sollen Sie beurteilen, ob die Platine fehlerfrei ist.
- Nehmen Sie das System in Betrieb und prüfen Sie es auf seine Funktion.
- Erstellen Sie die Dokumentation zu Ihrem System.
- Ermitteln Sie die Preise der zusätzlich zu beschaffenden Bauelemente.

## **3 Funktionsbeschreibung**

**Funktionsbeschreibung**

## **Initialisierung**

Nach dem Anlegen der Versorgungsspannung oder nach dem Auslösen eines Resets wird der Mikrocontroller initialisiert. Es erscheint in der LC-Anzeige der Baugruppe -A14 kurz die Meldung:

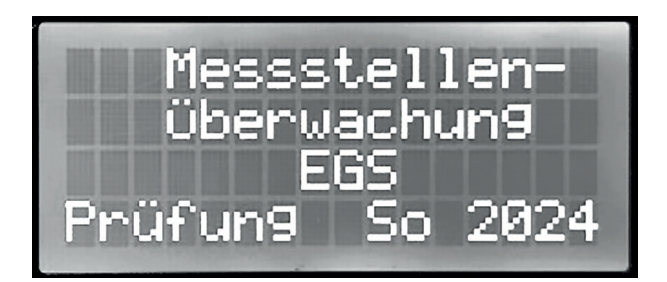

## Anschließend erscheint:

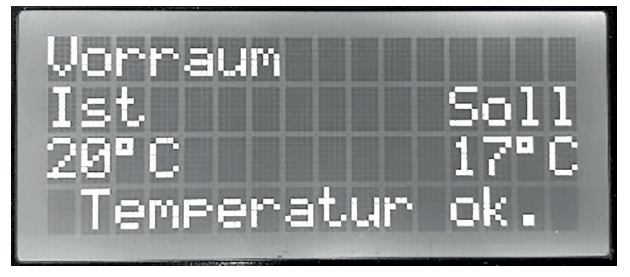

Die Temperatur in Zeile 3 und der Text in Zeile 4 der Meldungen sind nur als Beispiel angegeben (diese sind abhängig von den Einstellungen auf -A2 und -A4). In Zeile 1 wird der zu überwachende Raum (Messstelle) ausgegeben.

In Zeile 2 werden "Ist" und "Soll" angezeigt.

In Zeile 3 werden die Ist- und Soll-Temperaturen

(in °C) des gewählten Raums (Zeile 1) angezeigt.

In Zeile 4 wird je nach Zustand "Temperatur ok.", "Temp. zu niedrig!" oder "Temp. zu hoch!" ausgegeben.

In der Betriebsart "Automatik" fragt das Programm durch das Ansteuern der Kanalauswahl den jeweiligen Ist-Wert der 8 Messstellen ab.

Die momentane Messstelle (Raum) und der "Ist"- und "Soll"-Wert werden jeweils auf der LC-Anzeige ausgegeben.

Die Elektronik der Baugruppe -A1 vergleicht den Ist-Wert mit dem Soll-Wert (mit -A1.R13 vorwählbar) unter Berücksichtigung der Toleranz (mit -A1.R23 vorwählbar) und gibt bei einer Abweichung eine Fehlermeldung an das Programm.

Durch das Programm wird anschließend auf der LC-Anzeige in Zeile 4 der Zustand "Temperatur ok.", "Temp. zu niedrig!" oder "Temp. zu hoch!" ausgegeben. Mit dem Taster -A14.S1 "Manuell" können manuell die Messstellen 1 ... 8 abgefragt werden.

Mit dem Taster -A14.S2 "Stopp" auf der Anzeigeplatine kann der Automatikbetrieb gestoppt werden.

Mit dem Taster -A14.S3 "Automatik" kann wieder die Betriebsart "Automatik" gewählt werden.

## Baugruppe -A1 (Sensorauswertung):

Die Schaltung dient zusammen mit dem Mikrocontroller zur Überwachung von 8 Messstellen.

Die Steuerung (Baugruppe -A12) adressiert über -A1.K1 den Multiplexer -A1.K2.

Der Multiplexer kann acht Spannungen im Bereich von 0 V ... +5 V abfragen.

Mit -A1.R13 kann ein Soll-Wert und mit -A1.R23 eine Toleranz eingestellt werden.

Soll-Wert und Toleranz werden einmal einem Addierer (-A1.K3.1) und einem Subtrahierer (-A1.K4.1) zugeführt.

Diese Werte werden mit dem Wert des Multiplexers über die zwei Komparatoren (-A1.K3.2 und -A1.K4.2) ausgewertet.

Die Ausgänge der Komparatoren werden der Steuerung zugeführt.

Wenn Jumper -A1.XJ5 auf 2–3 gesteckt ist, kann die Soll-Temperatur mit dem Trimmwiderstand -A1.R34 eingestellt werden.

## Baugruppe -A2 (Messstellen-Simulation):

Die Baugruppe -A2 stellt eine Temperatur-Messstellen-Simulation dar.

Jede der 8 Messstellen soll einen Temperaturbereich von 0 °C ... +80 °C erfassen.

Die erfasste Temperatur eines Messfühlers wird in der Anzeige der Baugruppe -A14 angezeigt.

Mit den Trimmwiderständen -A2.R2, -R5, -R8, -R11, -R14 und -R17 werden 6 Messfühler simuliert.

An den Ausgängen der 6 Messstellen (-A2.X1:2 ... 7) können Spannungswerte von 0,8 V ... 3,4 V getrennt eingestellt werden.

Die Ausgänge -A2.X1:8 und -A2.X1:9 besitzen eine Spannung von circa 0 V bis circa +12 V, abhängig von den Jumperstellungen (-A2.XJ2 ... 7), den Trimmwiderstand-Stellungen (-A2.R29, -A2.R34) oder der Temperatur an den Pt1000-Sensoren (-A2.B1 und -A2.B2).

An -A2.R29 und -A2.R34 wird jeweils die Verstärkung der Messbrücke für zwei weitere Messstellen eingestellt.

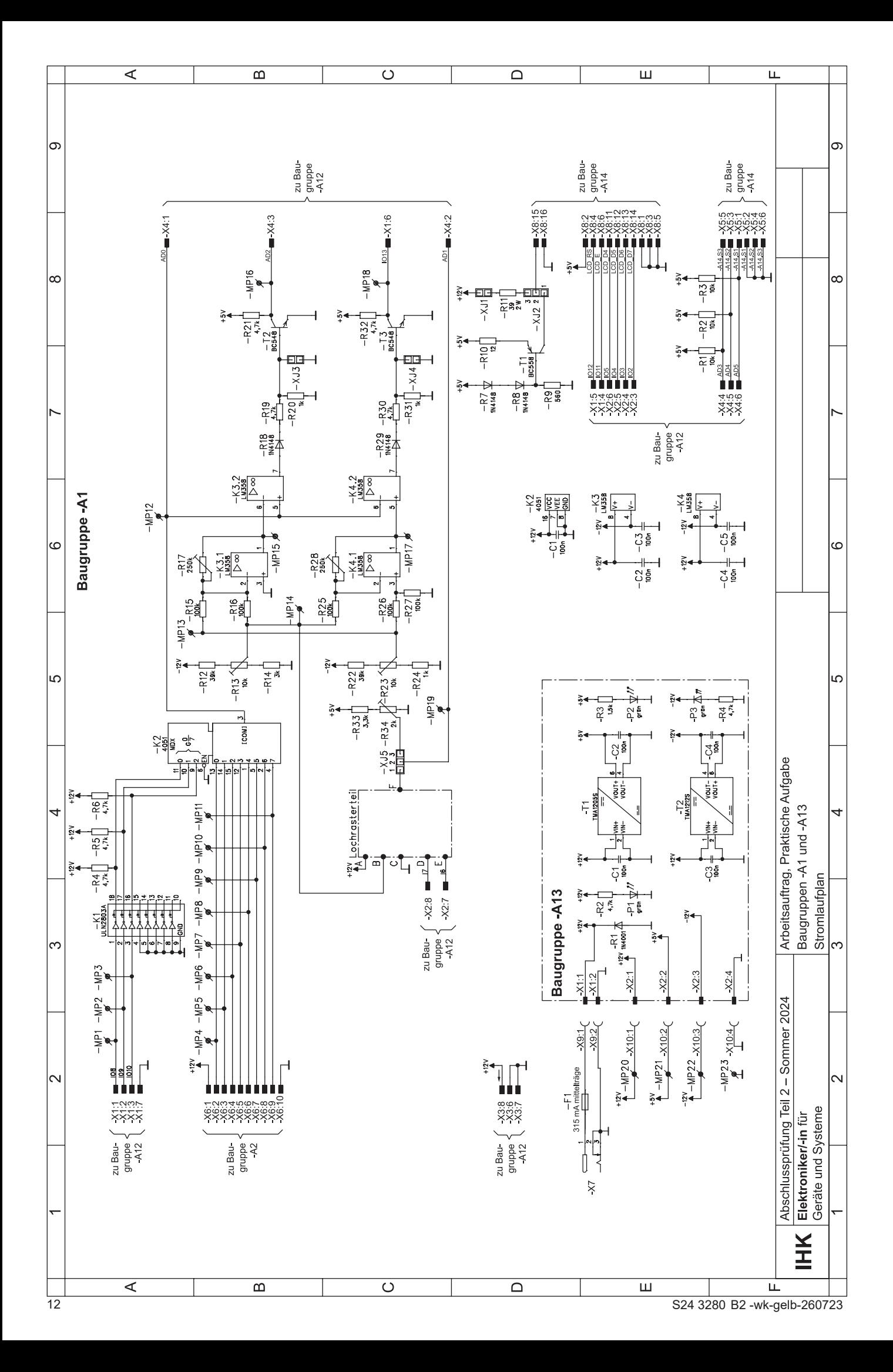

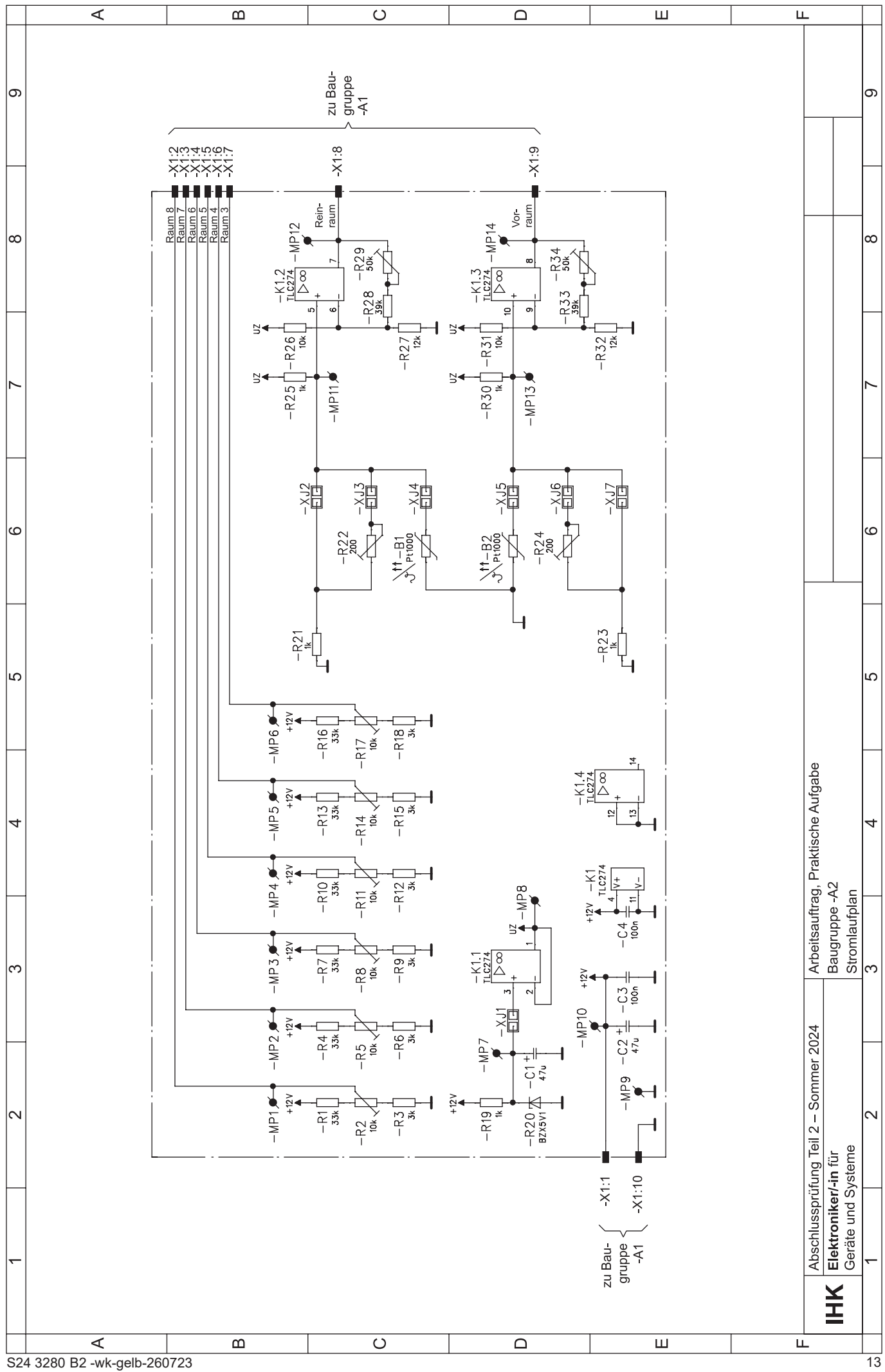

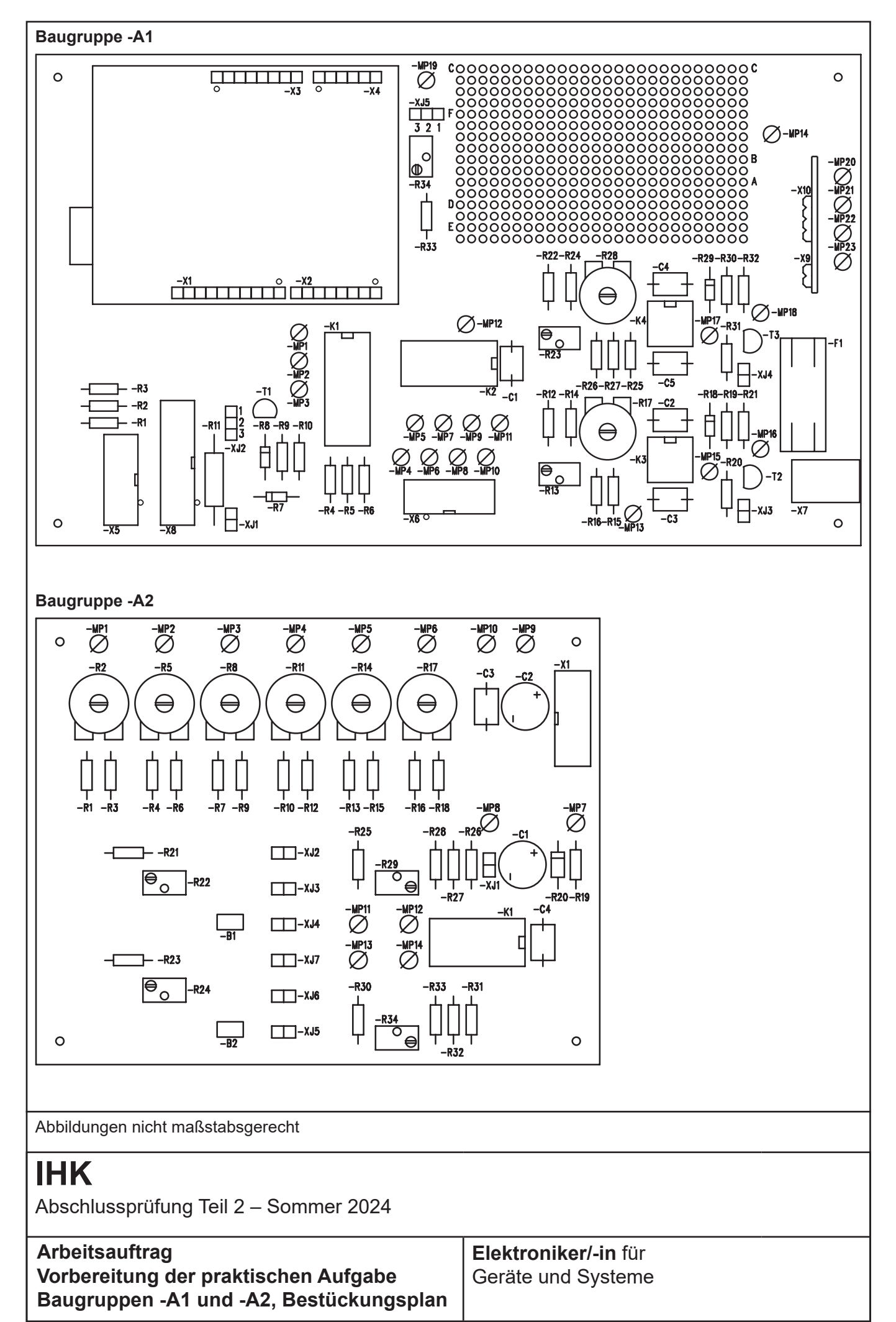

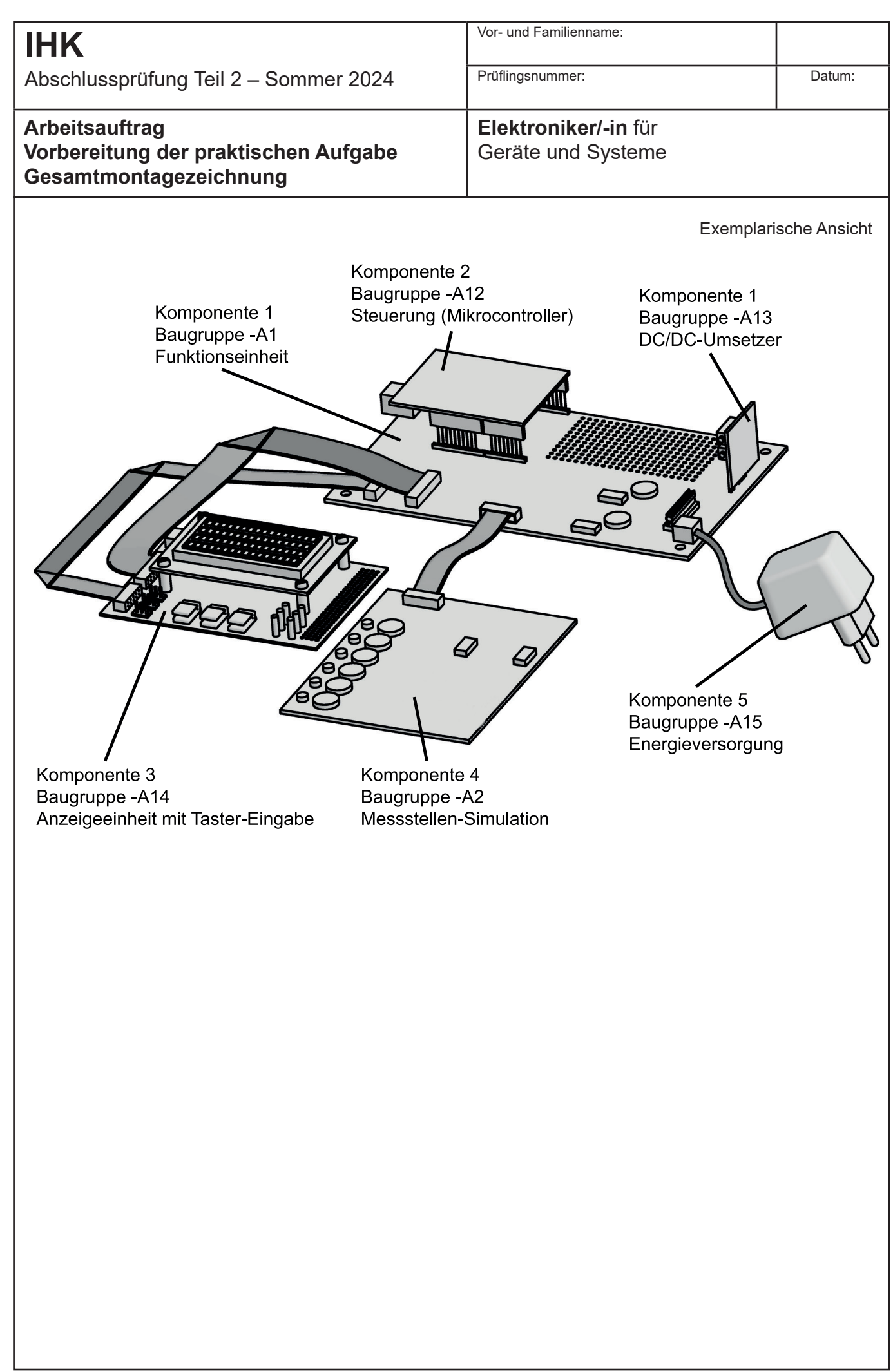

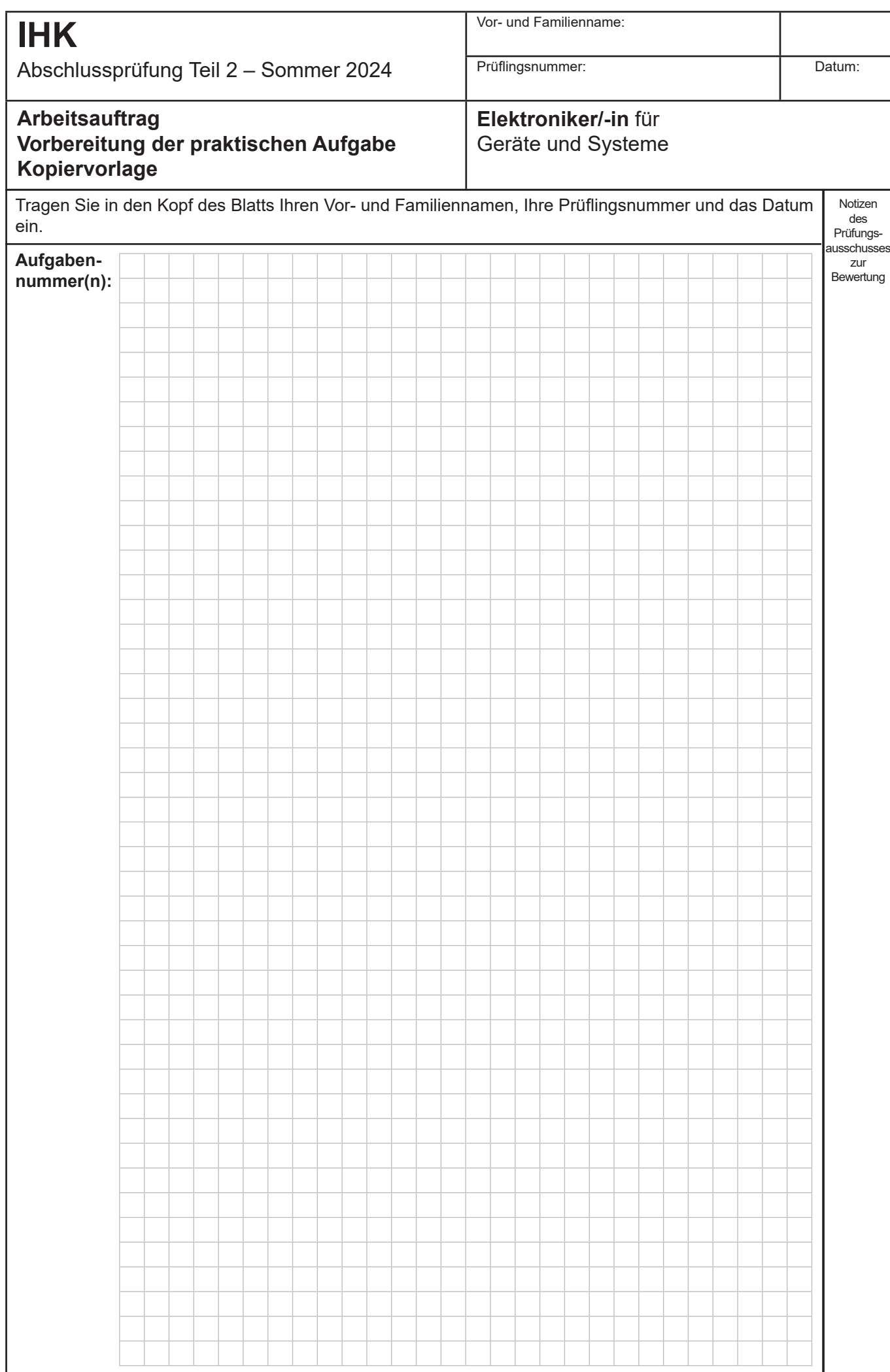

# **IHK**

Abschlussprüfung Teil 2 – Sommer 2024

## **Arbeitsauftrag Vorbereitung der praktischen Aufgabe Inbetriebnahmeprotokoll**

## **Elektroniker/-in** für Geräte und Systeme

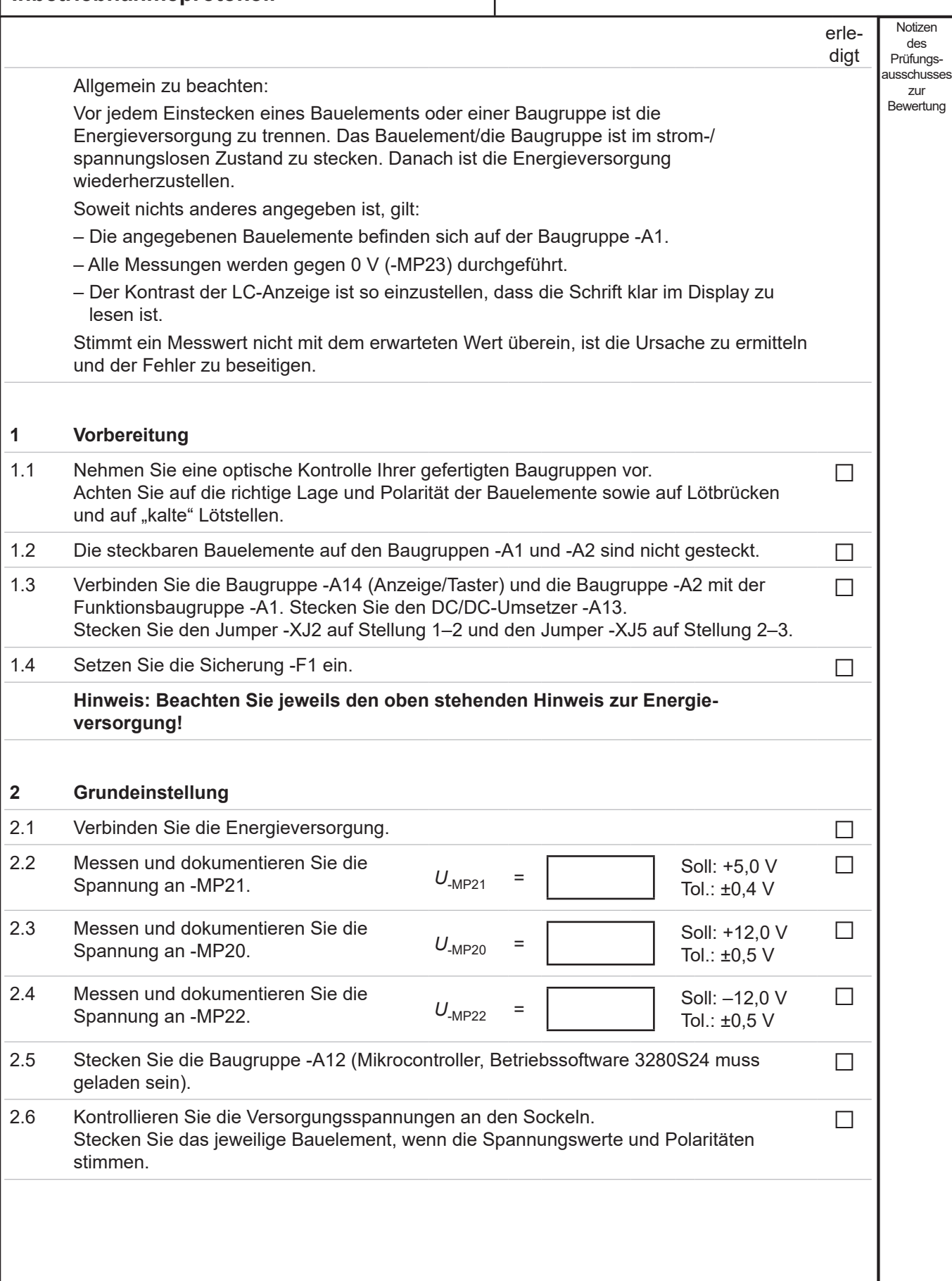

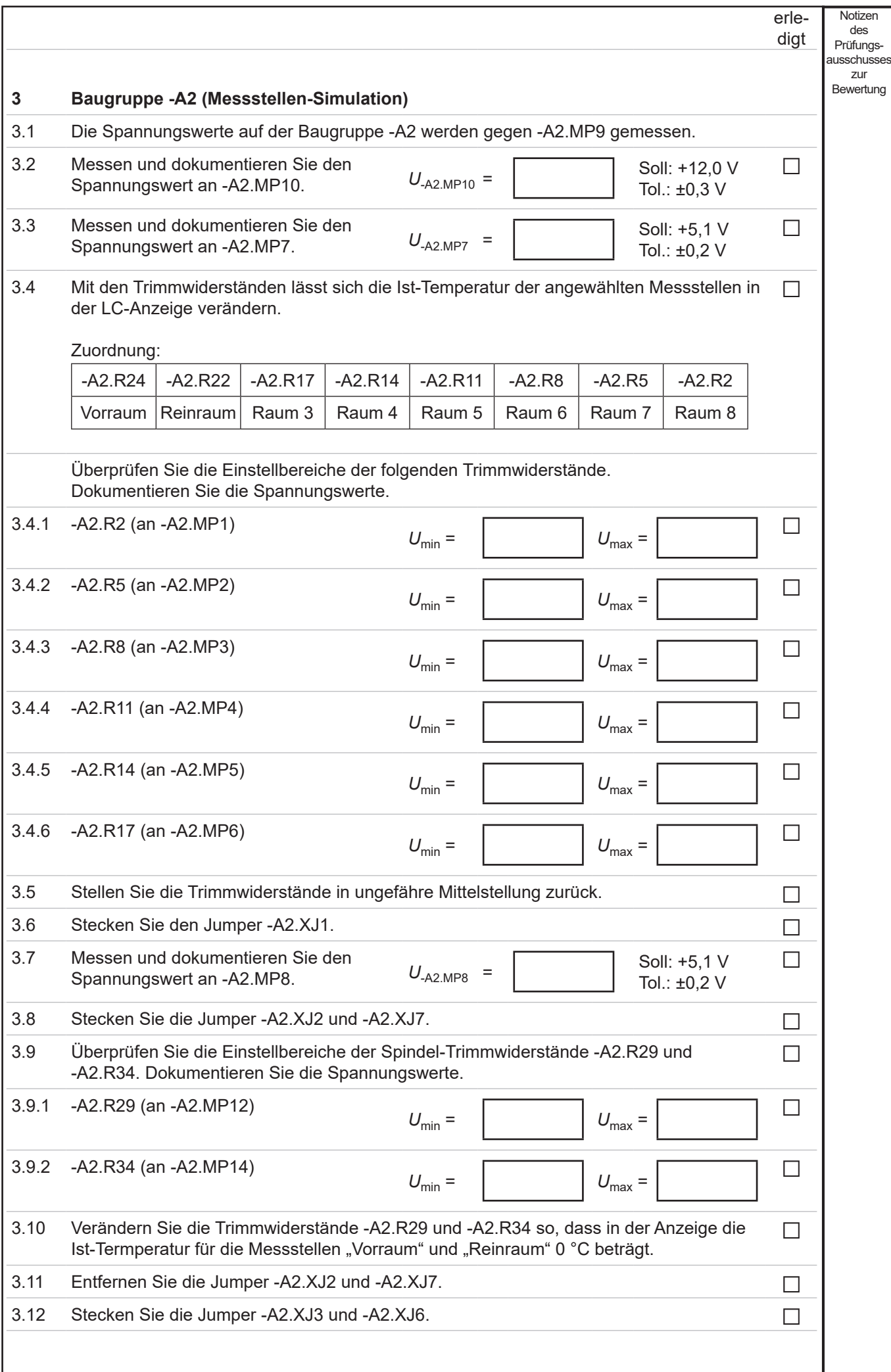

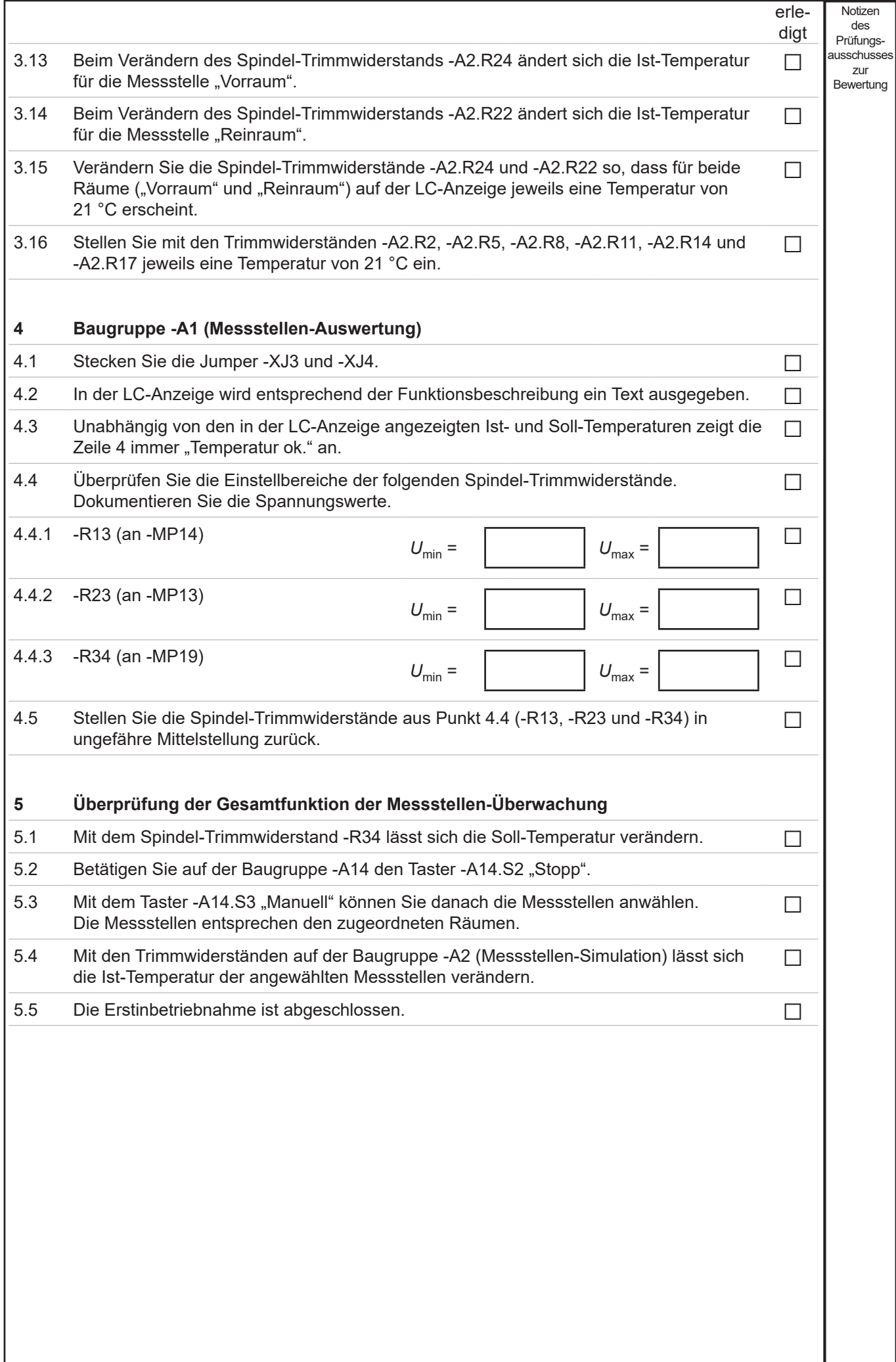